## **Table of Contents**

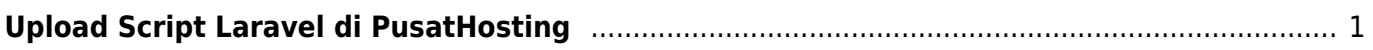

## <span id="page-2-0"></span>**Upload Script Laravel di PusatHosting**

Berikut ini adalah tutorial upload laravel di hosting pusathosting.com dari salah satu pelanggan yaitu [www.onekurir.com](http://www.onekurir.com) dan kami sampaikan terima kasih atas tutorialnya.

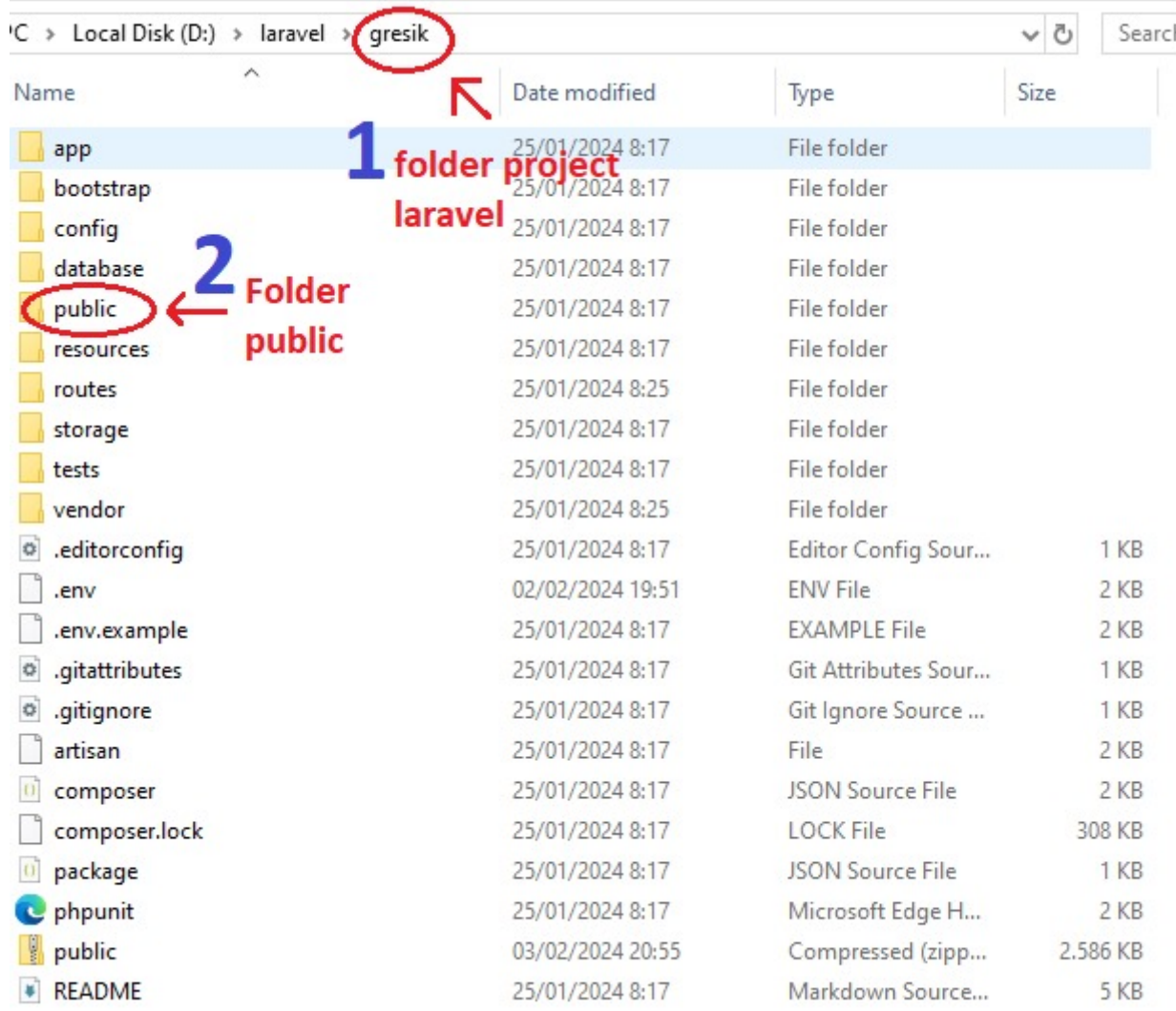

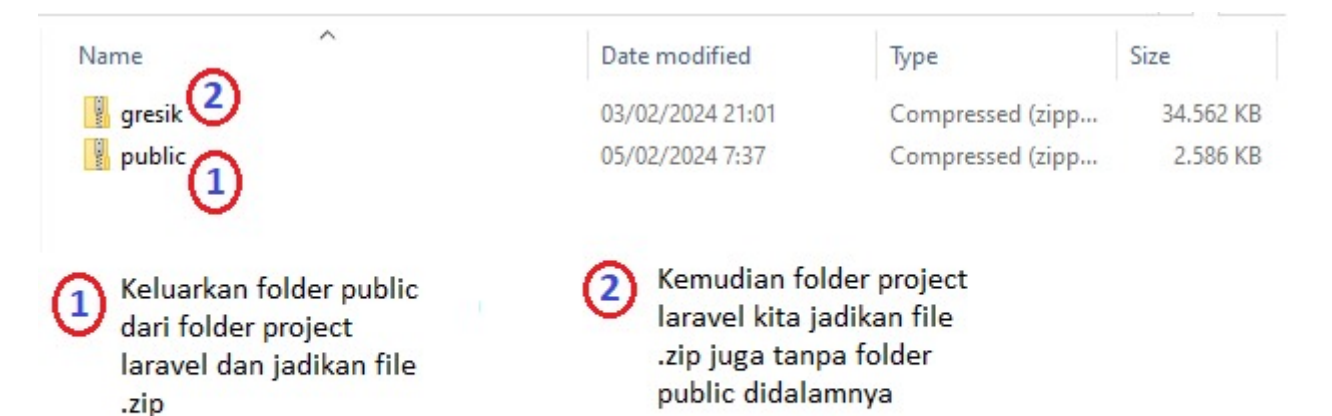

.php  $\Theta$ .softaculous domains ↸ 同 folder web kita di hosting  $\bigoplus$ .htpasswd Extract folder project ke gresil dalam folder kita di  $\tilde{c}$ hosting logs private\_html  $\ddot{\Theta}$ public\_ftp public\_html stats imap

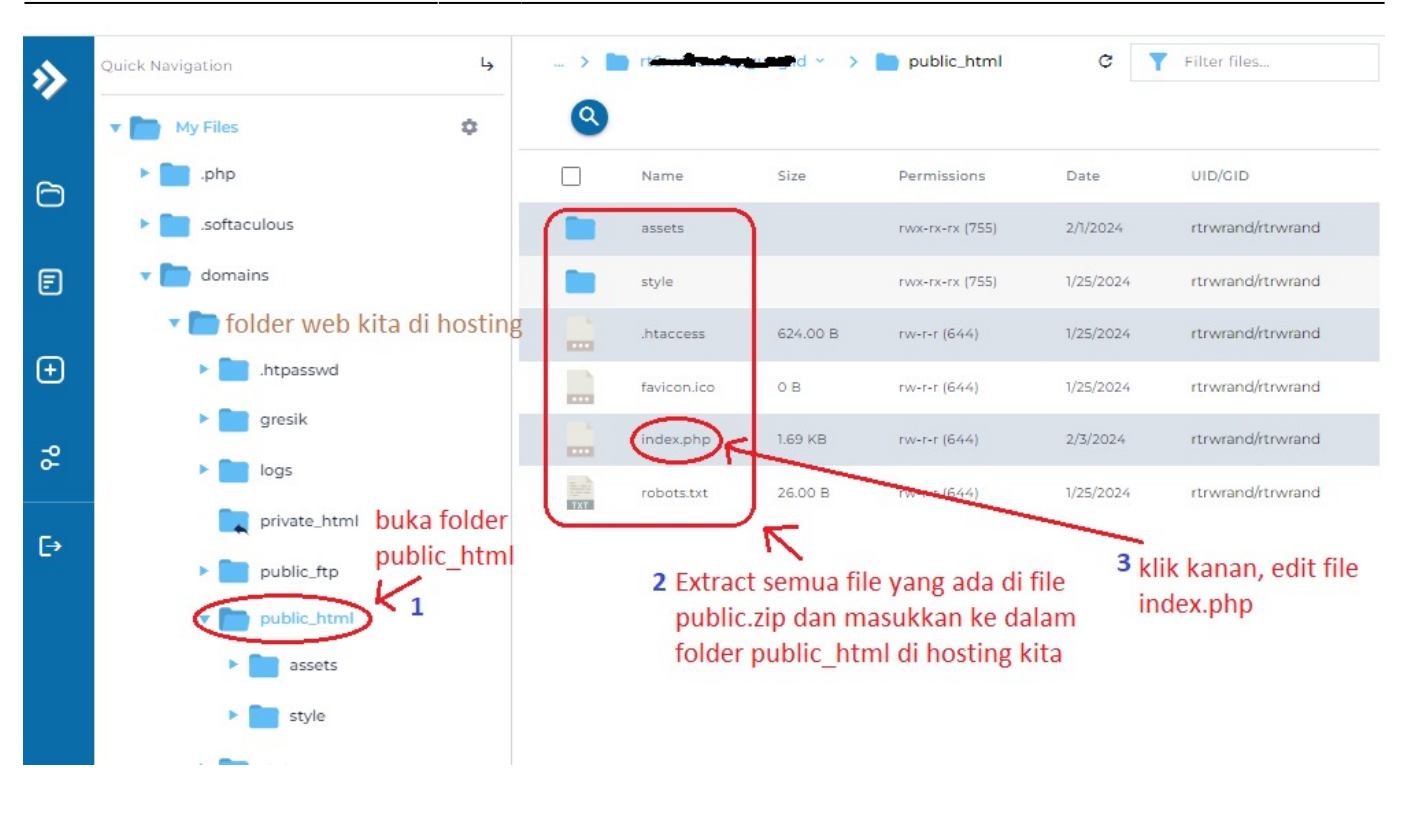

25 | Register The Auto Loader 26  $27$ 28 | Composer provides a convenient, automatically generated class loader for 29 | this application. We just need to utilize it! We'll simply require it 30 | into the script here so we don't need to manually load our classes.  $31$  $\frac{1}{2}$  $32$ 33  $34$ require \_DIR\_ . '/../gresik/vendor/autoload.php'; 35 36  $37$ 38 Run The Application 39  $\left| \cdot \right|$ sisipkan nama folder 40 project kita pada bagian | Once we have the application, we can handle the incoming request using  $41$  $42$ | the application's HTTP kernel. Then, we will send the response back ini. dalam contoh ini 43 | to this client's browser, allowing them to enjoy our application  $\overline{A}A$ 'gresik' 45  $*$ 46 lalu simpan / save \$app = require\_once \_\_DIR\_\_ . '/../gresik/bootstrap/app.php'; 47 48 49 \$kernel = \$app->make(Kernel::class); 50 \$response = \$kernel->handle(  $51$  $52$  $\frac{1}{2}$  frequest = Request::capture() 53  $\rangle - \frac{1}{2}$ send $\langle$ );  $CA$ 

From: <https://www.pusathosting.com/kb/> - **PusatHosting Wiki**

Permanent link: **<https://www.pusathosting.com/kb/laravel/artikel/cara-setting-laravel>**

Last update: **2024/02/04 20:34**

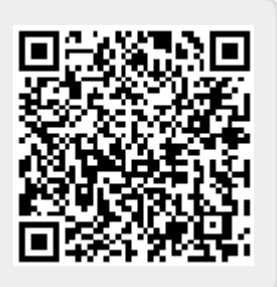